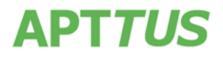

# Contract Management

# on Apttus Intelligent Cloud™

# **Summer 2017 Release Notes**

- Powered by Salesforce

17 August 2017

# **Table of Contents**

| About Release Notes                                      | 4             |
|----------------------------------------------------------|---------------|
| Packages                                                 | 5             |
| Feature Summary                                          | 6             |
| New Agreement Pages with Lightning Design<br>Get Started | <b>6</b><br>6 |
| Trim Document Version Property<br>Get Started            | <b>7</b><br>7 |
| Data Model Changes                                       | 8             |
| Resolved Issues                                          | 9             |
| Known Issues                                             | 10            |

# **About Release Notes**

Apttus Release Notes contain the following information about this release:

- Packages that are required to upgrade to this release
- Feature Summary: high-level descriptions of new features and enhancements to existing features, with links to Get Started topics to help you set up and use the new feature or enhancement
- Data Model Changes from the previous major release
- Resolved Issues
- Known Issues

This documentation may contain descriptions of software features that are optional and for which you may not have purchased a license. As a result, your specific software solution and/or implementation may differ from those described in this document. Please contact your CSM or AE for information on your specific features and licensing.

# Packages

The following package and dependent package are required to upgrade to this release to utilize all the new features of this release. This is the *minimum* required version; later versions are also supported. Separate pre-requisites per feature can be found in the respective guides. The package marked as **(New)** is the new package in this release.

| Product                          | Latest Certified Version |
|----------------------------------|--------------------------|
| Apttus Contract Management (New) | 8.9.0386                 |

## Feature Summary

The following features are new to Contract Management in this release:

- New Agreement Pages with Lightning Design
- Trim Document Version Property

### New Agreement Pages with Lightning Design

The Summer 2017 release of Apttus Contract Management introduces a new Lightning design for Agreement pages when the CLM application is in Salesforce Lightning mode. New Agreement pages that are designed in Lightning mode, display an enhanced user interface (UI) with a consistent look and feel across the application to provide a better user experience. The agreement pages that are available with the new Lightning Design are:

| <ul> <li>Generate</li></ul>                              | <ul> <li>Amend</li></ul>                    | <ul> <li>Activate</li></ul>             | <ul> <li>Send for</li></ul> |
|----------------------------------------------------------|---------------------------------------------|-----------------------------------------|-----------------------------|
| Agreement                                                | Agreement                                   | Agreement                               | Signatures                  |
| Regenerate     Agreement                                 | <ul> <li>Terminate<br/>Agreement</li> </ul> | <ul> <li>Submit<br/>Request</li> </ul>  |                             |
| <ul> <li>Preview</li></ul>                               | <ul> <li>Expire</li></ul>                   | <ul> <li>Cancel</li></ul>               |                             |
| Agreement                                                | Agreement                                   | Request                                 |                             |
| <ul> <li>Generate<br/>Supporting<br/>Document</li> </ul> | <ul> <li>Renew<br/>Agreement</li> </ul>     | <ul> <li>Send for<br/>Review</li> </ul> |                             |

#### **Get Started**

For more information on the Lightning design, refer to Salesforce Lightning in the *Contract Management Summer 2017 Administrator Guide.* 

### **Trim Document Version Property**

This release introduces a new Document Version Property called Trim Document Version which allows an administrator to trim the last decimal point and number from the document version in the document naming convention. For example version 1.2.0 would become 1.2 in the name of the document.

#### **Get Started**

For more information on the Trim Document Version, refer to Document Version Properties in the Appendix of *Contract Management Summer 2017 Administrator Guide.* 

**Release Notes** 

# Data Model Changes

There are no data model changes for this release.

## **Resolved Issues**

The following table represents the resolved issues in this release:

| Case<br>Number | Description                                                                                                    | Apttus<br>Internal<br>ID |
|----------------|----------------------------------------------------------------------------------------------------|--------------------------|
| 212881         | When a user tried to send an agreement document for review from Safari browser of an iPad, an error message was displayed. This issue has been resolved.                                               | CLM-<br>2683             |
|                | When a user performed <b>Terminate</b> or <b>Expire</b> action on an agreement record in Salesforce Lightning mode, the application switched to Salesforce Classic mode. This issue has been resolved. | CLM-<br>2602             |

# **Known Issues**

The following table represents known issues:

| Apttus<br>Internal<br>ID | Issue                                                                                                    |
|--------------------------|----------------------------------------------------------------------------------------------------|
| CLM-<br>2730             | In Salesforce One app, when a user clicks on the Agreement Actions from the Action panel once, the user stays on the same page. To go to the next page, the user has to click twice. This is a Salesforce limitation for embedded Visualforce pages.                     |
| CLM-<br>2695             | When creating a new agreement in Salesforce Lightning Experience mode, after selecting the record type and account type when the user clicks <b>Next</b> , the user is directly taken to the view only mode of Agreement Record page instead of the Edit Agreement page. |
| CLM-<br>2690             | In Salesforce One app, clicking the lookup option doesn't open a new pop-up window.                                                                                                    |
| CLM-<br>2689             | In Salesforce Lightning mode, when creating a new agreement from the Accounts page, the Account field of the agreement record remains blank, instead of showing the name of the Account from which the agreement is being created.                                       |
| CLM-<br>2440             | After an agreement document is sent for review, the activity history does not record details for any of the attachments.                                                                                                    |
| CLM-<br>2416             | Entries on the Master Agreement Clauses listing are showing an incorrect time stamp.                                                                                                    |
| CLM-<br>2319             | When a user uses the type ahead search feature in the Wizard Component Library, text is sometimes deleted as it is being typed.                                                                                                    |

| Apttus<br>Internal<br>ID | Issue                                                                                                    |
|--------------------------|----------------------------------------------------------------------------------------------------|
| CLM-<br>2317             | After entering text into a field, clicking to the next field loses focus, forcing the users to click inside the boundary of the comments field for a second time to complete the task. Current workaround is to use the tab key to move to the next field. |
| CLM-<br>2301             | When entering text into a comments field in Wizard runtime, the field loses focus, forcing the user to click inside the boundary of the comments field a second time to complete the task.                                                                 |
| CLM-<br>2300             | The red line denoting a field is required in Wizard runtime is exceeding the height of the input boundaries for all Agreement object fields.                                                                                                    |

#### Apttus Copyright Disclaimer

Copyright © 2017 Apttus Corporation ("Apttus") and/or its affiliates. All rights reserved.

No part of this document, or any information linked to or referenced herein, may be reproduced, distributed, or transmitted in any form or by any means, including photocopying, recording, or other electronic or mechanical methods, without the prior written consent of Apttus. All information contained herein is subject to change without notice and is not warranted to be error free.

This document may describe certain features and functionality of software that Apttus makes available for use under a license agreement containing restrictions on use and disclosure and are protected by intellectual property laws. Except as expressly permitted in your license agreement or allowed by law, you may not, in any form, or by any means, use, copy, reproduce, translate, broadcast, modify, license, transmit, distribute, exhibit, perform, publish, or display any part of the software. Reverse engineering, disassembly, decompilation of, or the creation of derivative work(s) from, the software is strictly prohibited. Additionally, this document may contain descriptions of software modules that are optional and for which you may not have purchased a license. As a result, your specific software solution and/or implementation may differ from those described in this document.

#### **Release Notes**

U.S. GOVERNMENT END USERS: Apttus software, including any operating system(s), integrated software, any programs installed on the hardware, and/or documentation, delivered to U.S. Government end users are "commercial computer software" pursuant to the applicable Federal Acquisition Regulation and agency-specific supplemental regulations. As such, use, duplication, disclosure, modification, and adaptation of the programs, including any operating system, integrated software, any programs installed on the hardware, and/or documentation, shall be subject to license terms and license restrictions applicable to the programs. No other rights are granted to the U.S. Government.

Neither the software nor the documentation were developed or intended for use in any inherently dangerous applications, including applications that may create a risk of personal injury. If you use this software or hardware in dangerous applications, then you shall be responsible to take all appropriate fail-safe, backup, redundancy, and other measures to ensure its safe use. Apttus and its affiliates disclaim any liability for any damages caused by use of this software or hardware in dangerous applications.

Apttus and X-Author are registered trademarks of Apttus and/or its affiliates.

The documentation and/or software may provide links to Web sites and access to content, products, and services from third parties. Apttus is not responsible for the availability of, or any content provided by third parties. You bear all risks associated with the use of such content. If you choose to purchase any products or services from a third party, the relationship is directly between you and the third party. Apttus is not responsible for: (a) the quality of third-party products or services; or (b) fulfilling any of the terms of the agreement with the third party, including delivery of products or services and warranty obligations related to purchased products or services. Apttus is not responsible for any loss or damage of any sort that you may incur from dealing with any third party.

For additional resources and support, please visit https://apttusportal.force.com/community.